# **From Relational to Hadoop** Part 1: Introduction to Hadoop

Gwen Shapira , Cloudera and Danil Zburivsky, Pythian

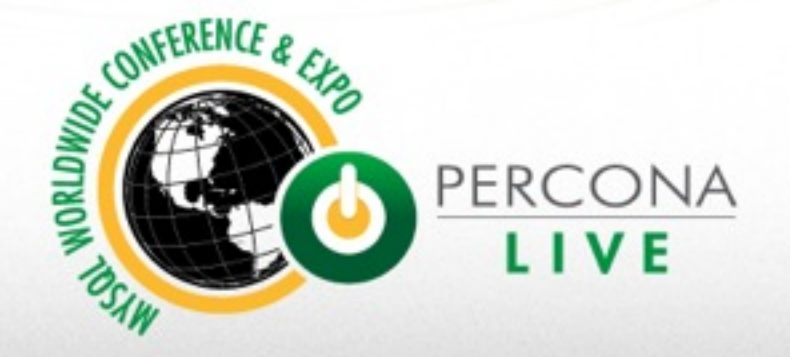

# Tutorial Logistics

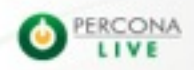

### **Got VM?**

- Grab a USB
- USB contains:
	- Cloudera QuickStart VM
	- Slides
	- Exercises and Solutions
	- Data

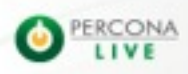

### **Plan of Action**

I talk about Hadoop.

You multi-task between:

- Listening to me talk about Hadoop
- Installing Virtualbox and Running the VM

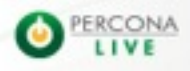

### **Using VirtualBox**

1. Install and open VirtualBox on your computer

- 2. Under the menu "File", select "Import..."
- 3. Navigate to where you unpacked the .ovf file
- 4. and select it
- 5. You will find a "troubleshooting" file on the USB

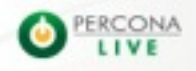

#### **Agenda – First 90 minutes**

- Why use Hadoop for ETL?
- How HDFS Works?
- How MapReduce Works?
- What other tools we'll use?

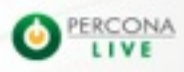

#### **Use Hadoop for ETL?**

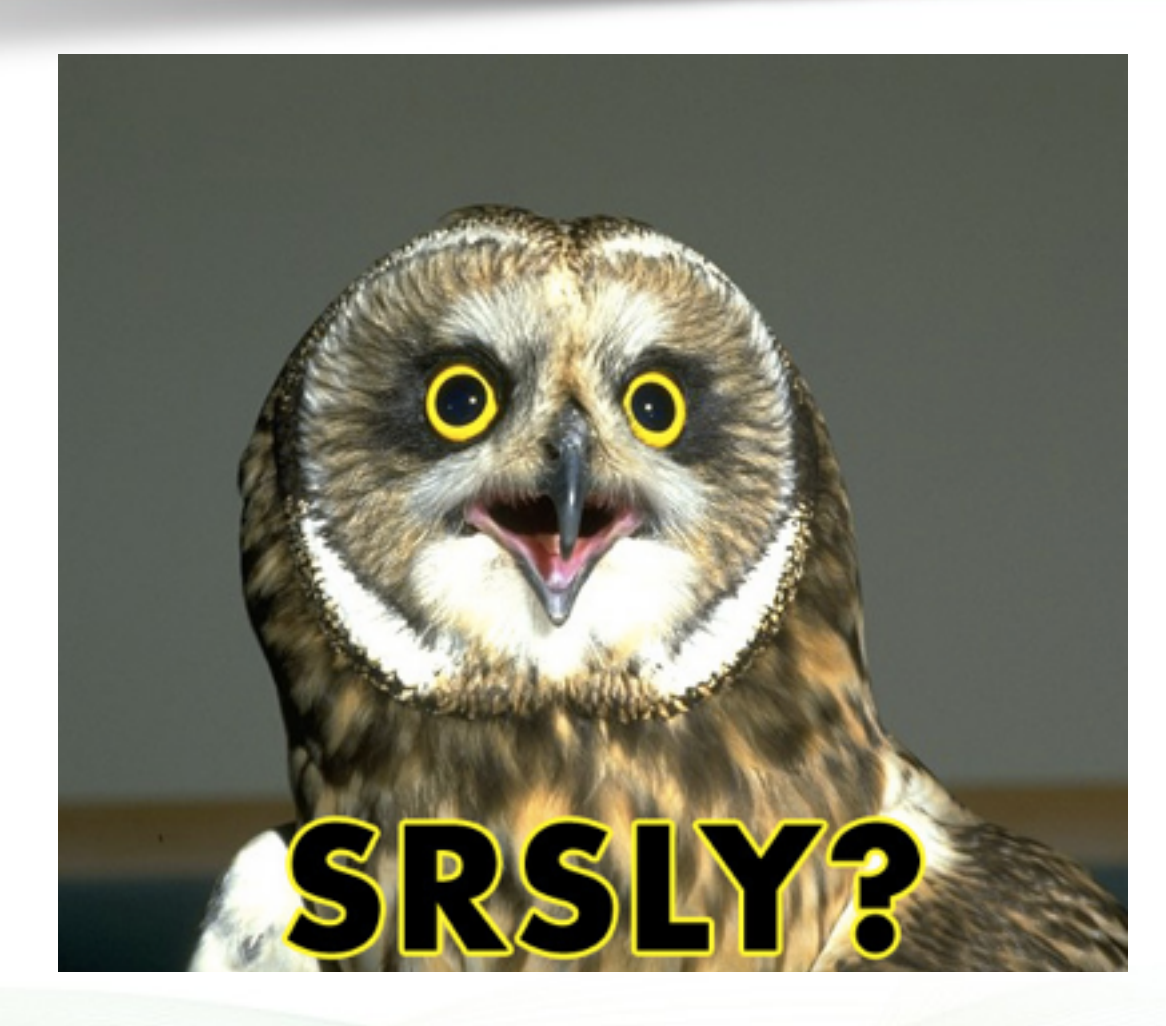

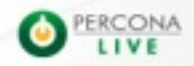

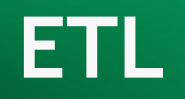

- Extracting data from outside sources
- Transforming it to fit operational needs
- Loading it into the end target
- (Wikipedia: http://en.wikipedia.org/wiki/Extract,\_transform,\_load)

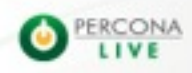

## **Why ETL?**

- Transform data before loading it to DB – XMLs, JSONs…
- Clean and standardize data – Units, names…
- Aggregate data, recommendations
- De-normalize for a DWH

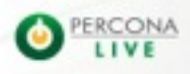

#### **Some people do it like this:**

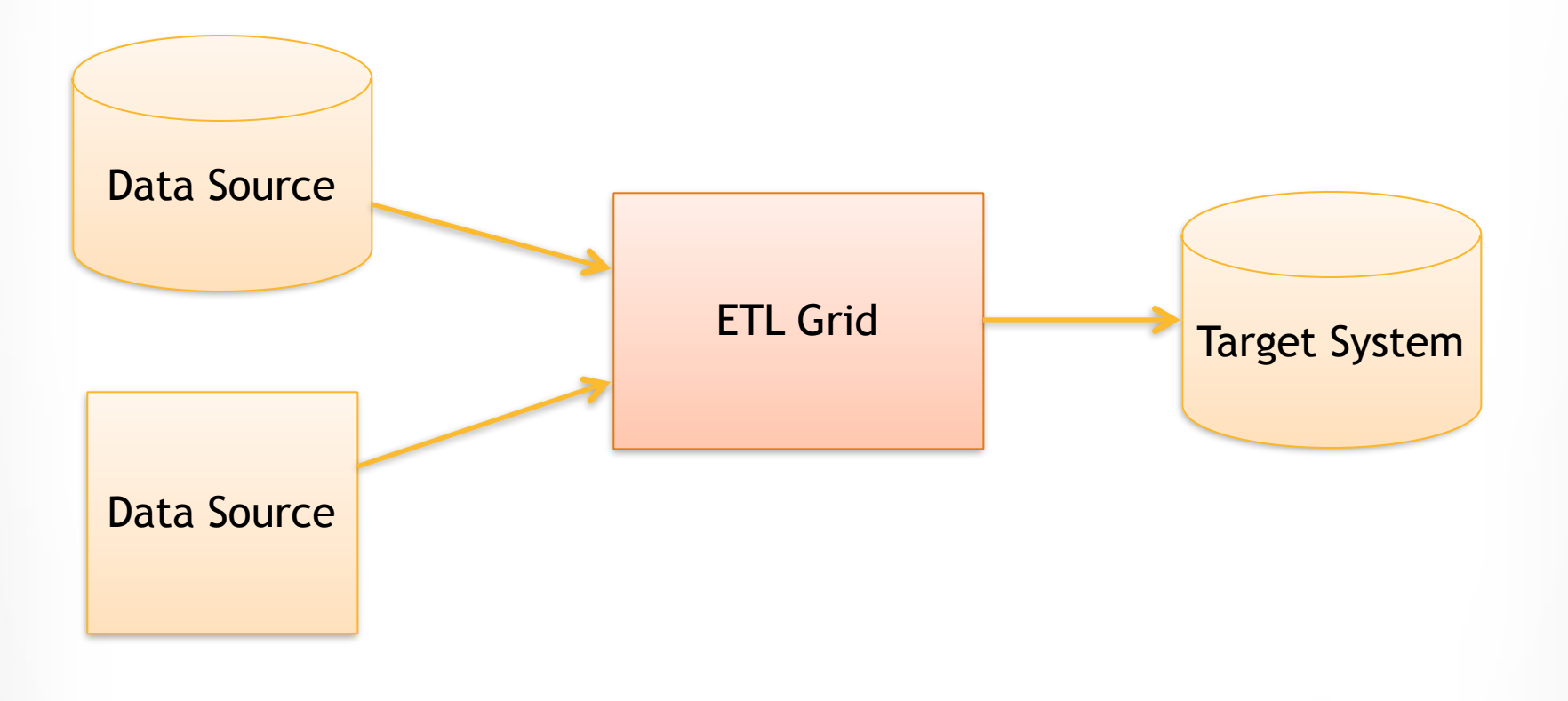

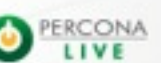

#### **One Problem**

# 8 hour processing pipeline can fail after 7.5 hours

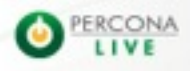

## **OK, two**

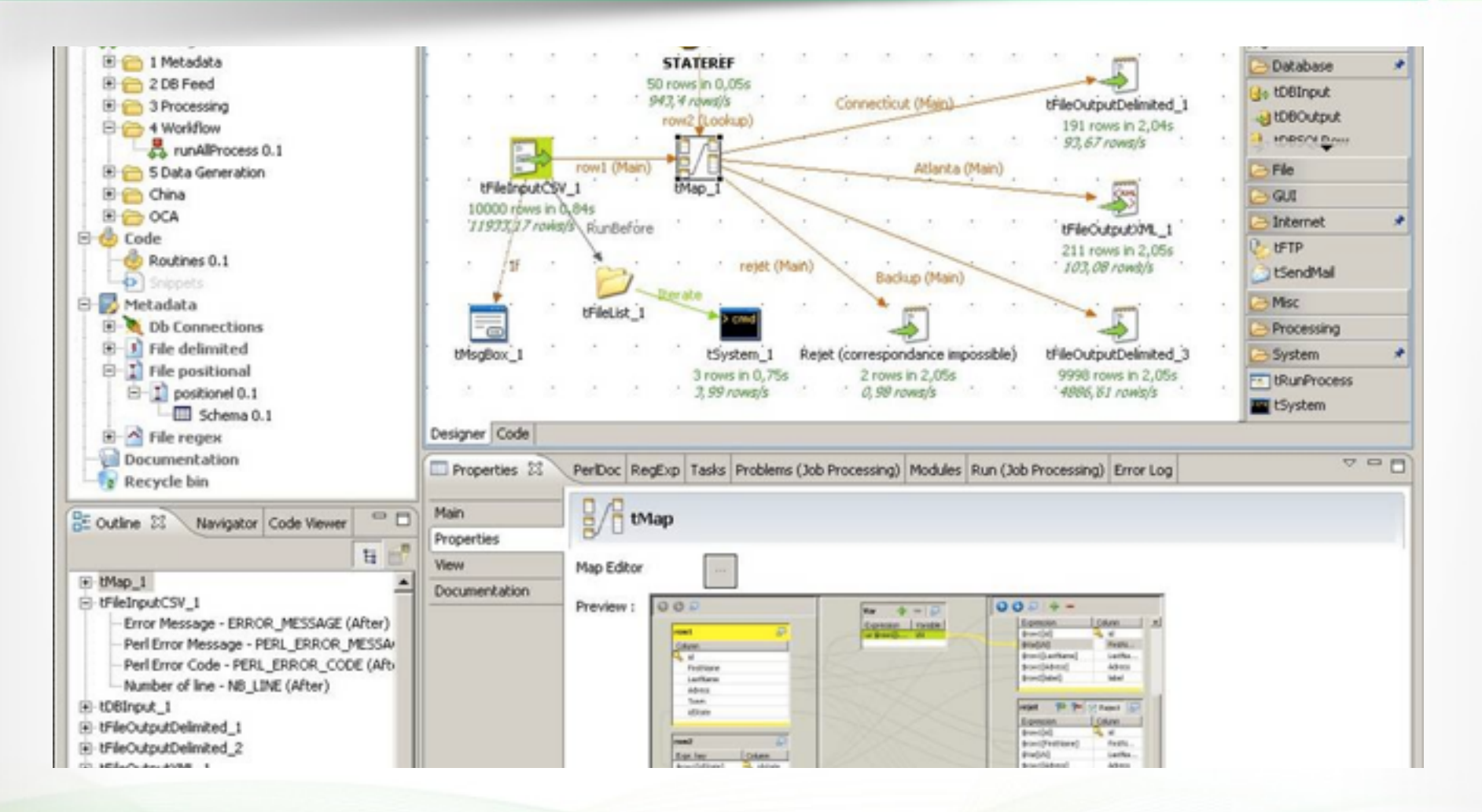

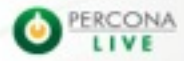

#### **Or like this:**

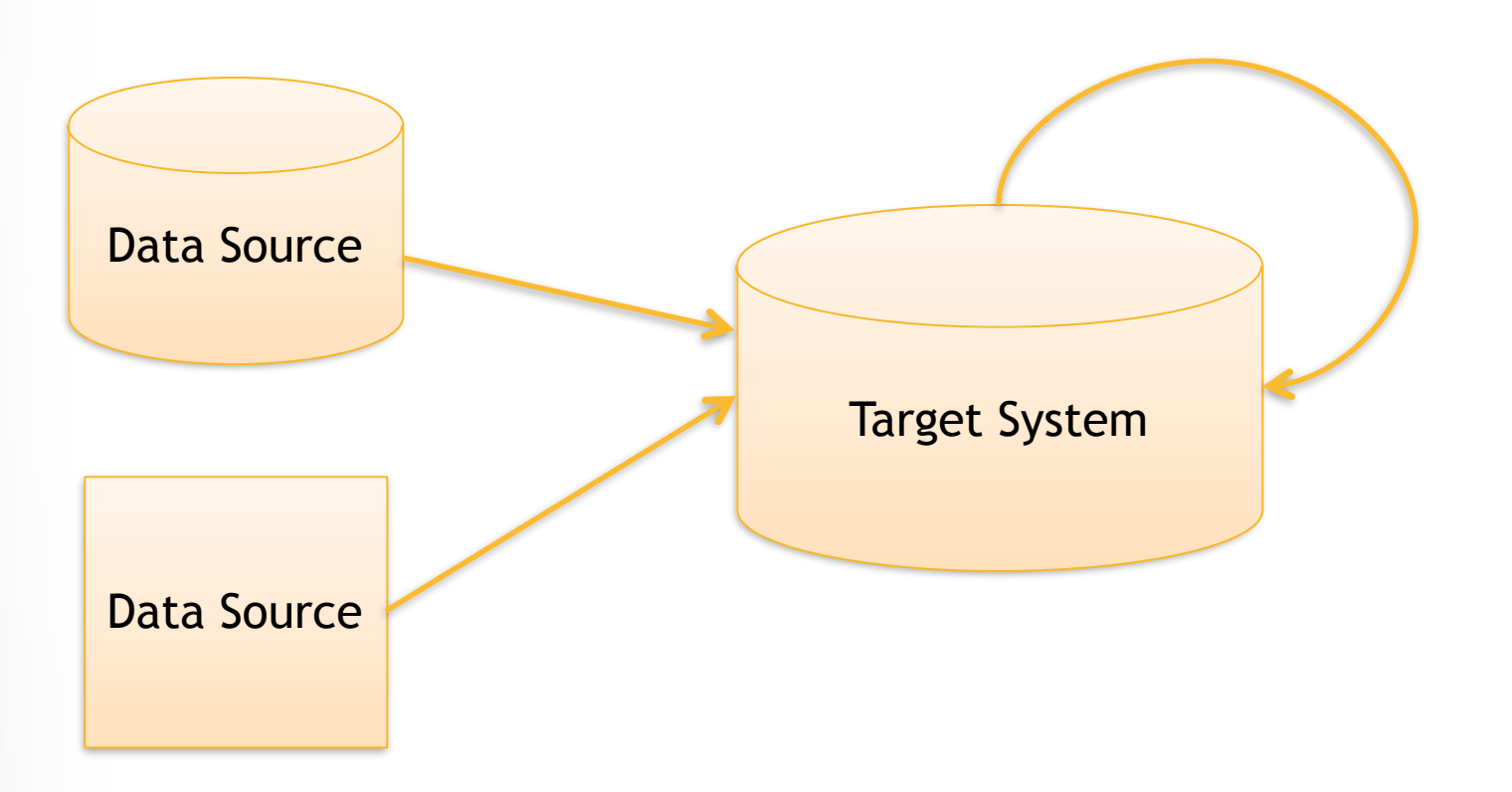

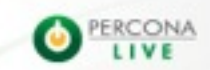

#### **Few problems here too**

- Unstructured data is a bigger challenge
- More contenders for CPU resources
	- Analysts
	- And even transactions
- Storage can get expensive
- Scaling DWH is a pain
- SQL is a bit limited

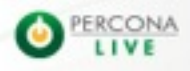

### **Use Hadoop!**

- Handles unstructured data
- Scales horizontally
	- Storage
	- CPU
- Flexible and powerful
- Lots of tools

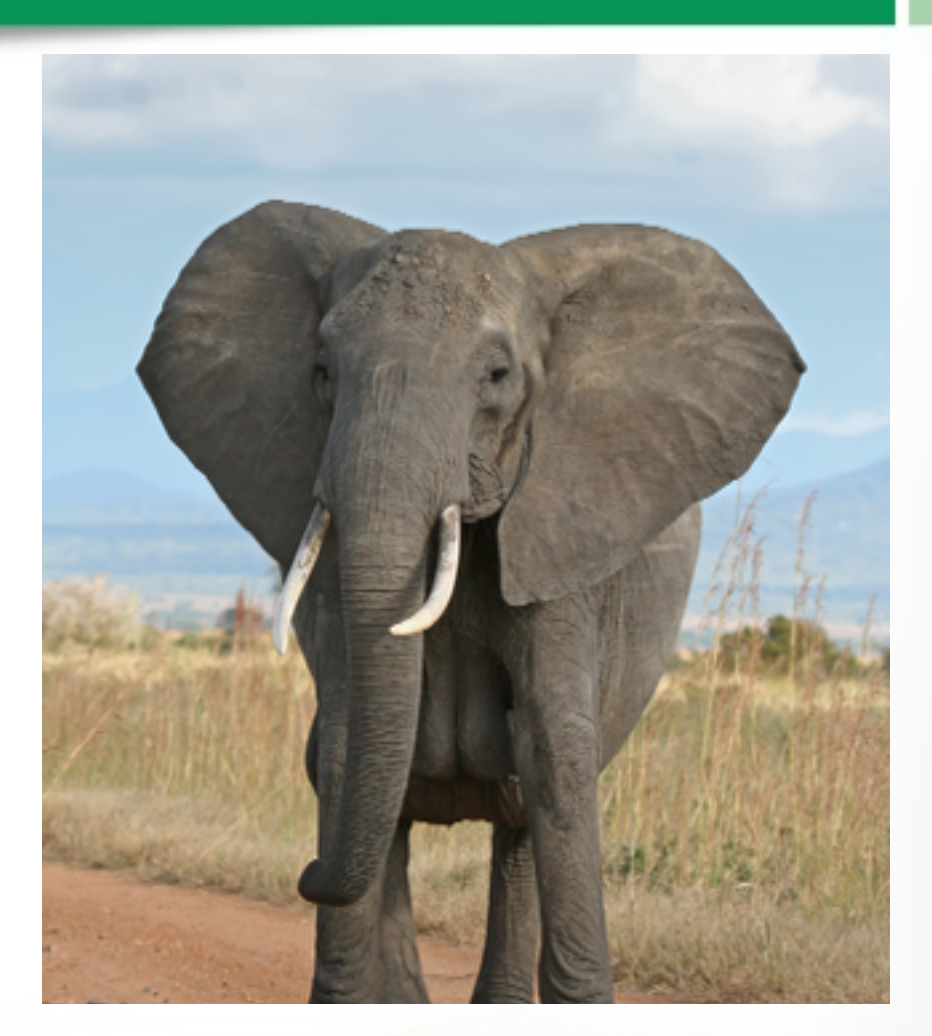

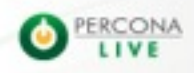

#### **In this tutorial we'll show:**

- Basics of using Hadoop
- Transform unstructured data
- Get RDBMS data to Hadoop
- Use Hadoop to join and aggregate
- Load the results back to an RDBMS

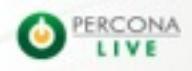

# HDFS: Distributed, fault-tolerant file system

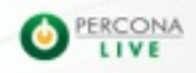

#### **Design Assumptions**

- Failures are common – More scale == more failure
- Files are append-only
- Files are large (Gigabytes +)
- Access is large and sequential

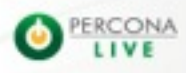

#### **Quick Disk Primer**

- Disk does a seek for each I/O operation
- Seeks are expensive (~10ms)
- Throughput / IOPS tradeoff
	- 100 MB/s and 10 IOPS
	- 10MB/s and 100 IOPS
- Big I/Os mean better throughput

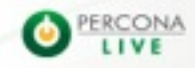

#### **Quick Networking Primer**

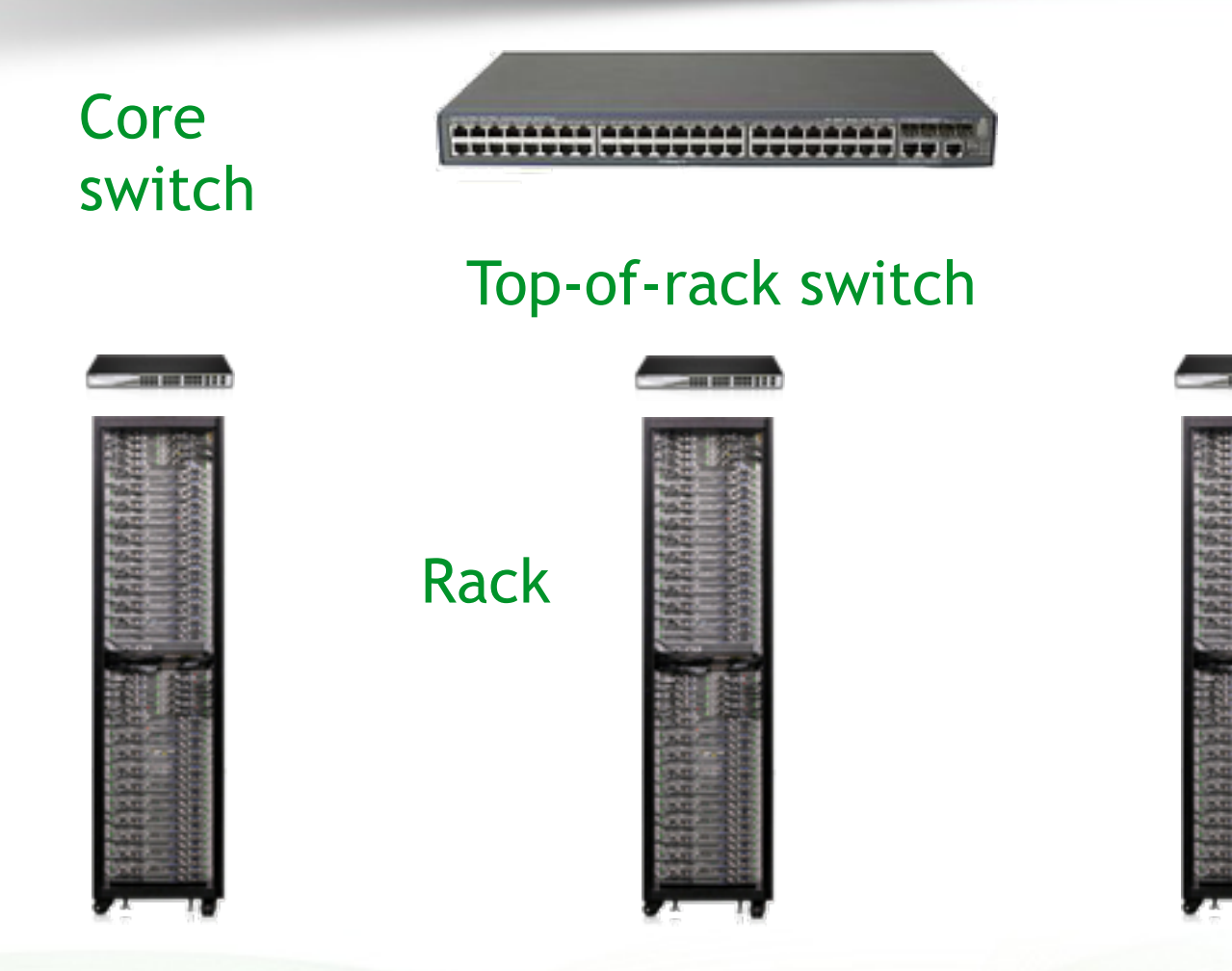

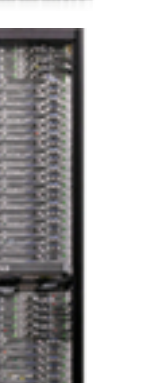

**IN 1879 1979 1971** 

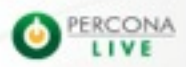

#### **Quick Networking Primer**

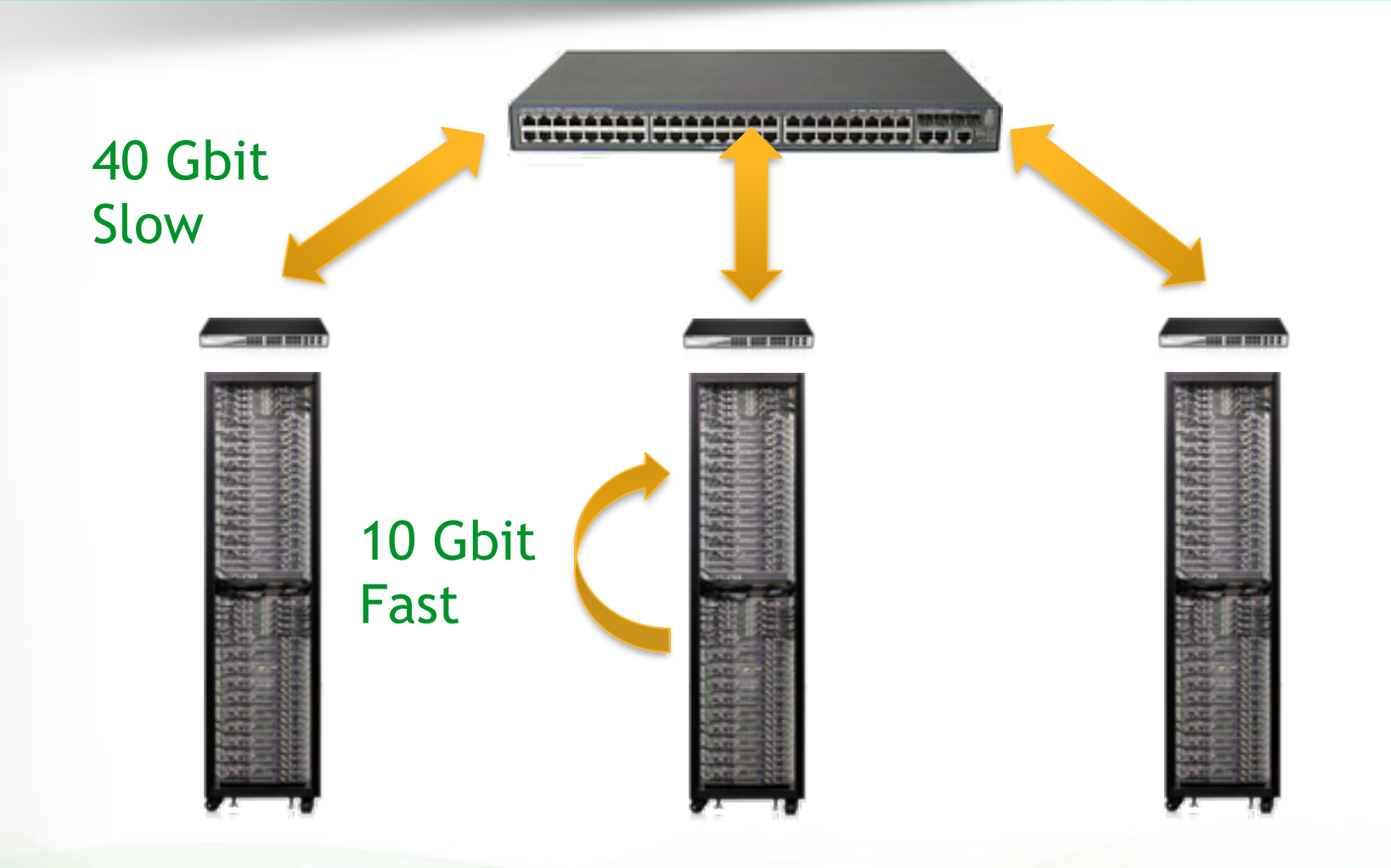

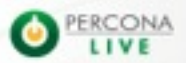

#### **HDFS Architecture**

Metadata

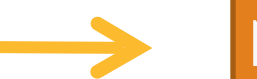

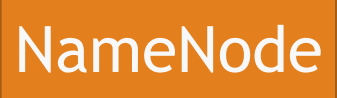

Paths, filenames, file sizes, block locations, …

Data blocks

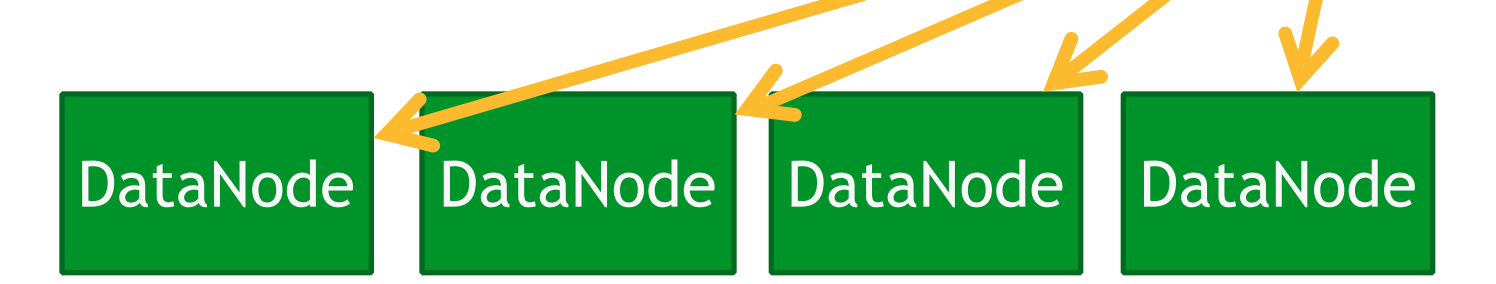

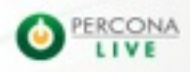

#### **Writing to HDFS**

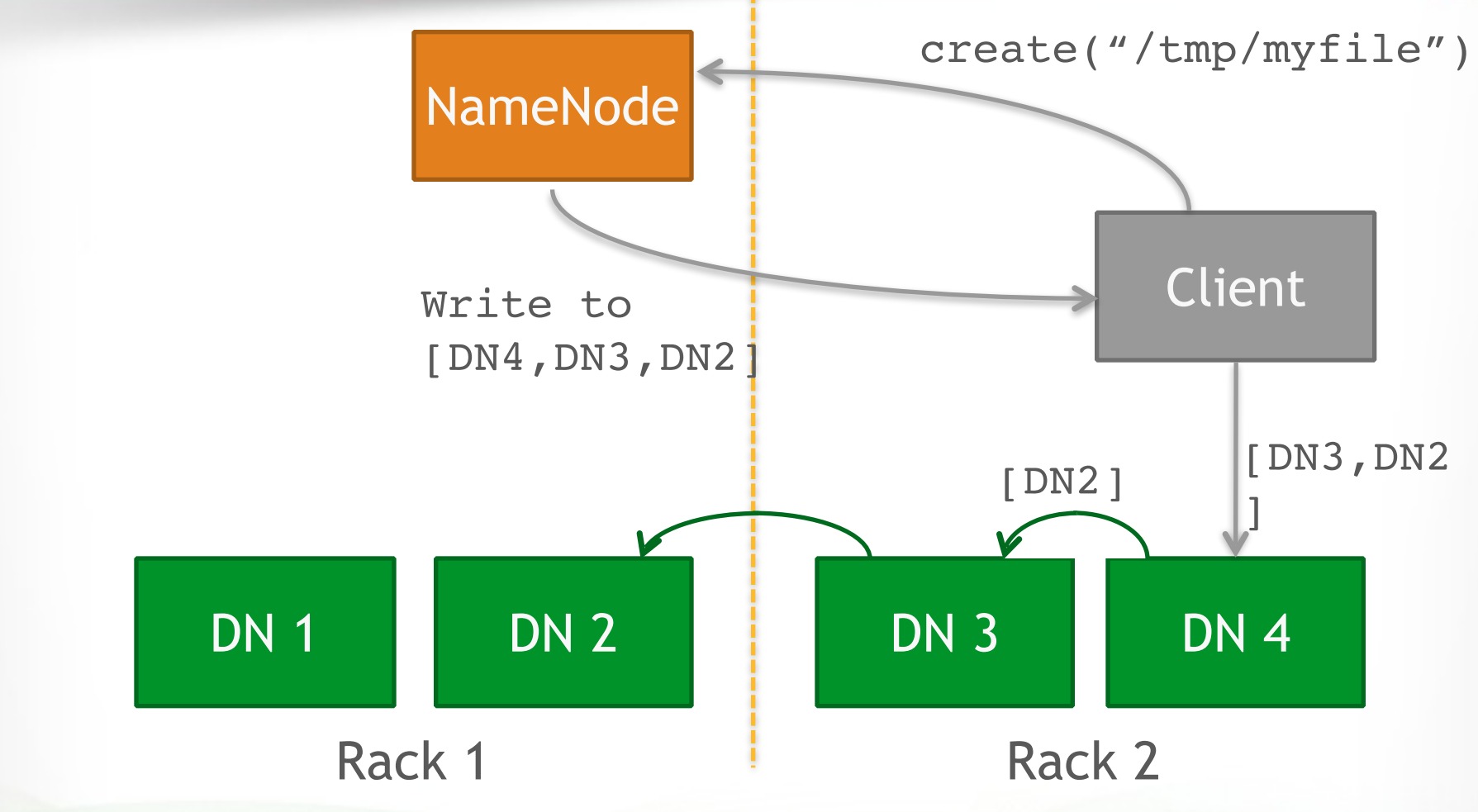

#### **Reading from HDFS**

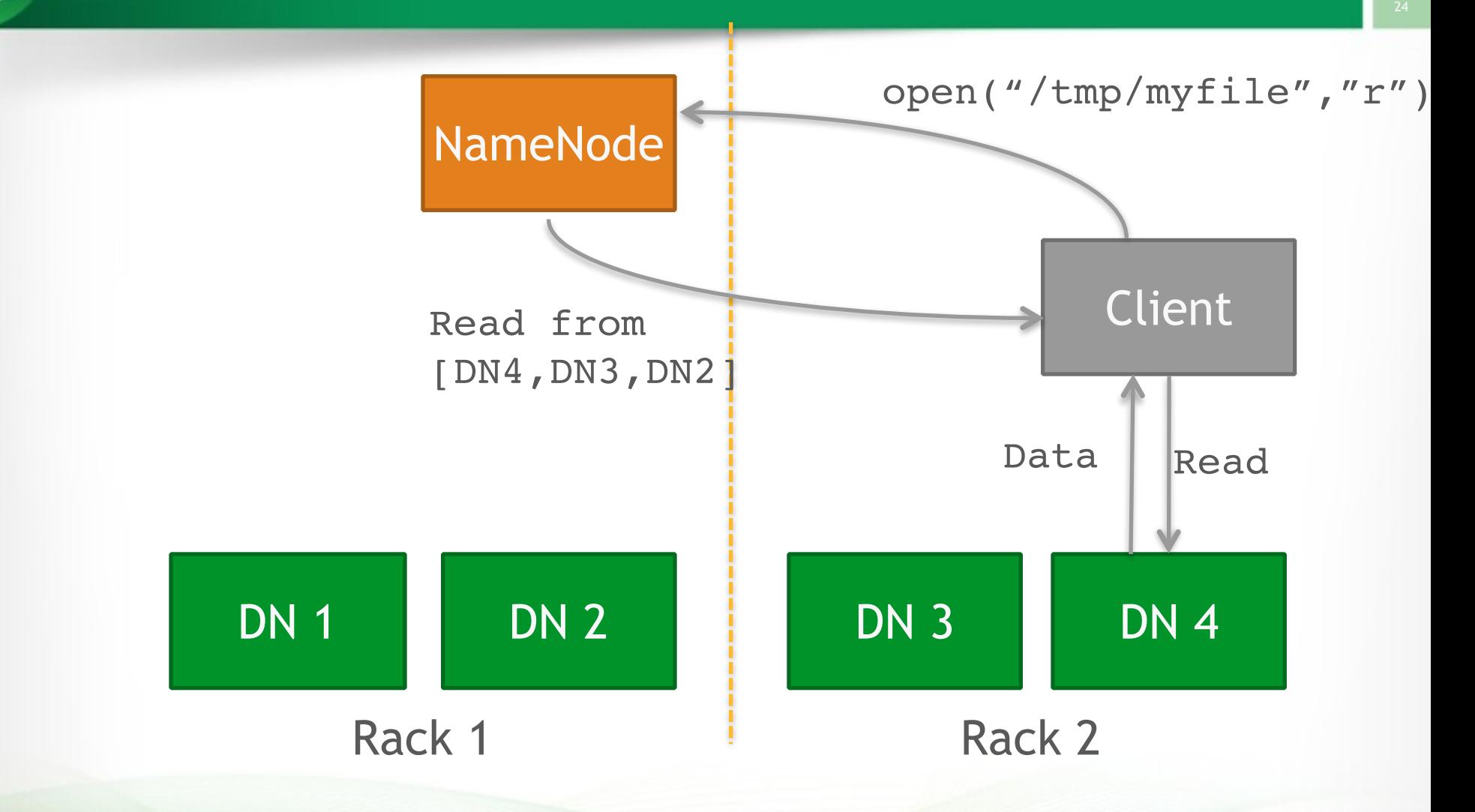

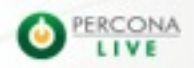

# **Using HDFS**

- HDFS command line interface
- hdfs dfs -mkdir
- hdfs dfs -ls
- hdfs dfs -put
- hdfs fsck

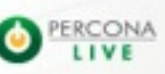

### Practice Time

- Create HDFS directory: – /etl/earthquakes/landing
- Write earthquake data to directory
- Get first 10 lines of file
- How many blocks we have in the file?
- What is the replication factor?

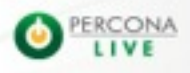

26

## Solution

- sudo –u hdfs hdfs dfs –mkdir /etl sudo –u hdfs hdfs dfs chown cloudera:cloudera /etl hdfs dfs –mkdir /etl/earthquakes/landing
- hdfs dfs -put ~/datasets/earthquakes.json / etl/earthquakes/landing
- hdfs dfs –cat /etl/earthquakes/landing/ earthquakes.json | head -10
- hdfs fsck /etl/earthquakes/landing/ earthquakes.json

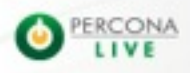

# MapReduce:

# Programming and execution framework

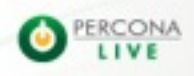

#### **Just implement two functions**

### Map:

- Operate on every element
- Filter, transform
- Reduce:
	- Combine and aggregate results

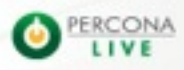

#### **Good news**

- You don't need to know MR
- Many abstractions
- Alternative frameworks

#### **Bad news**

- You still need to know MR
- To understand how things work
- Still widely in use

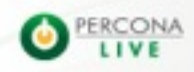

#### **Map Reduce Architecture**

NameNode JobTracker

Gateway for users

- Assigns tasks to **TaskTrackers**
- Tracks job status

TaskTrackers execute Map and Reduce tasks assigned by JT

DN 1 DN 2 DN 3 DN 4 TT 1 TT 2 TT 2 TT 3 TT 4

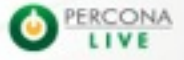

#### **WordCount**

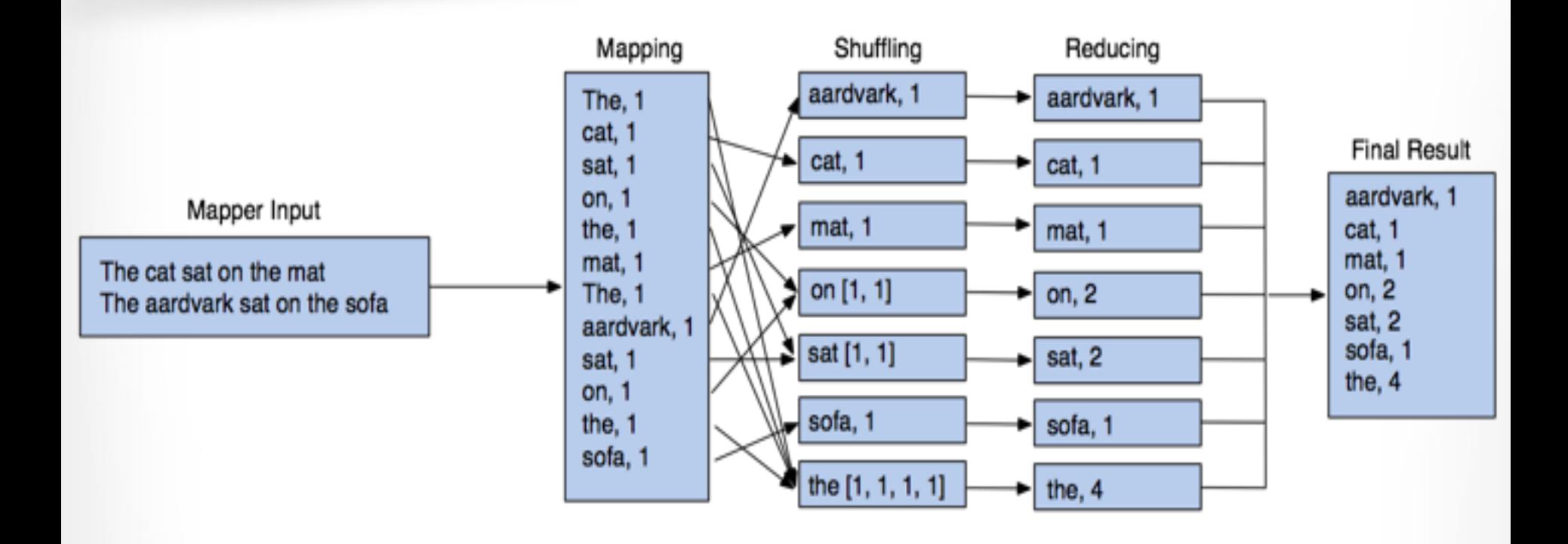

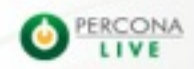

#### **Running MapReduce**

NameNode JobTracker

wordcount(<files> )

#### [cat, 1] [the, 1] [dog, 1] [sat, 1]

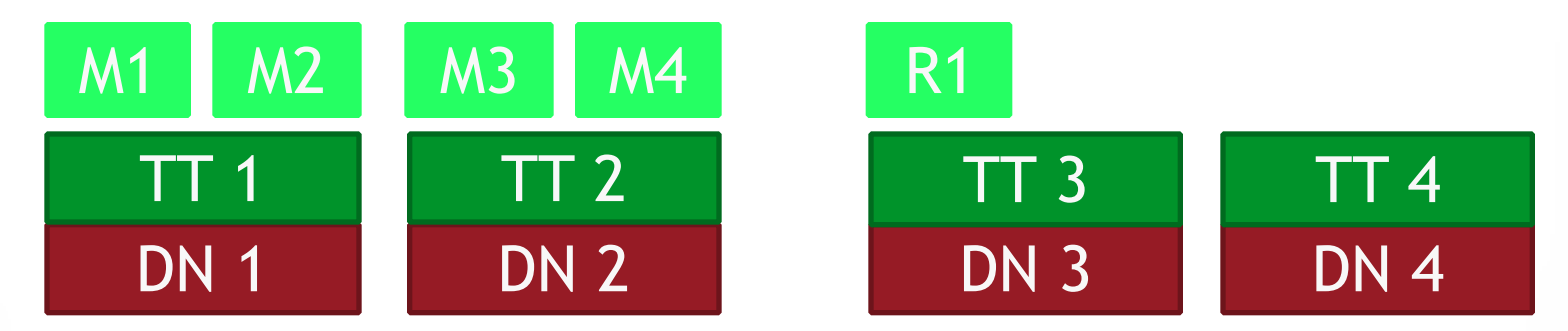

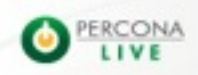

#### **Running MapReduce**

NameNode JobTracker

wordcount(<files> )

#### [mat, 1][cat, 1] [bad, 1] [for, 1]

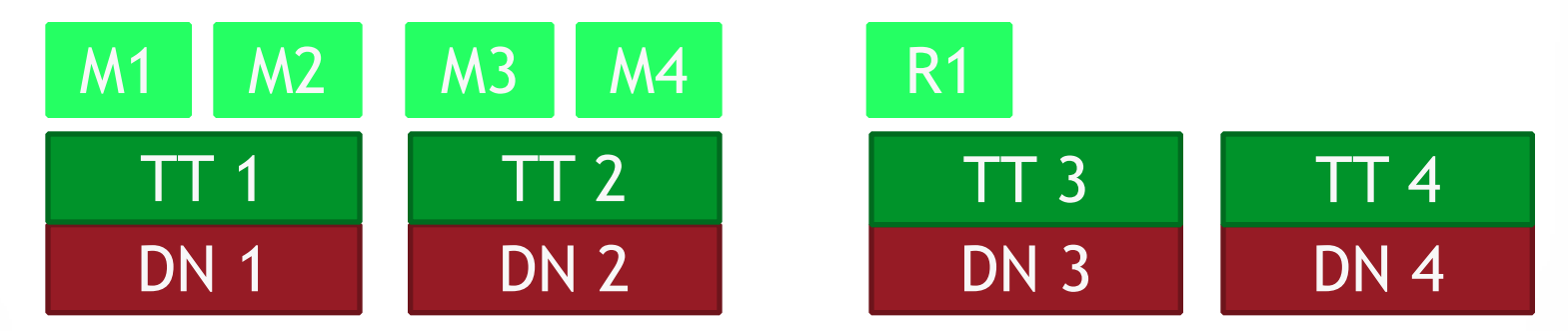

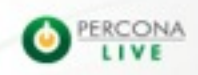

### **MapReduce**

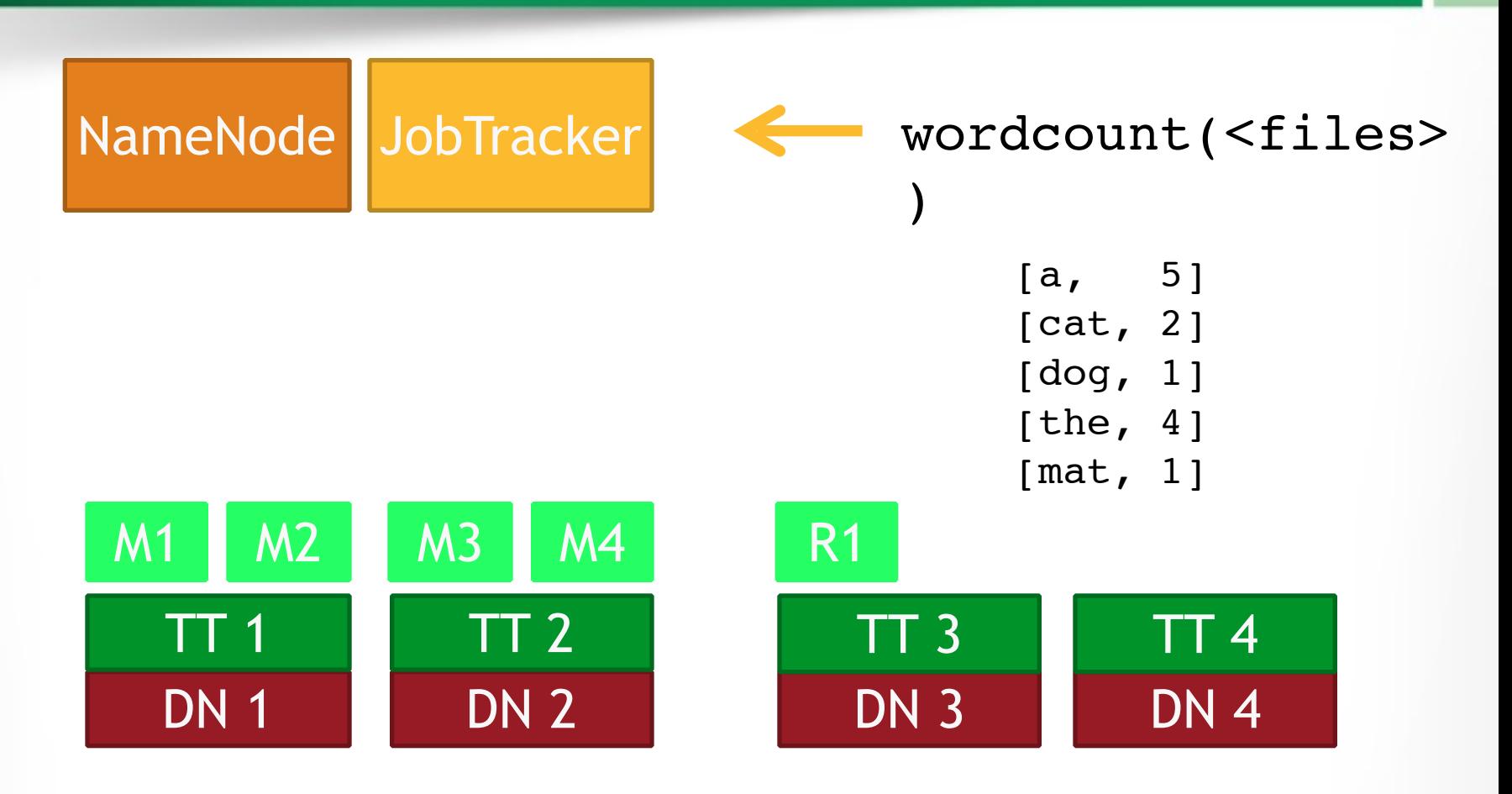

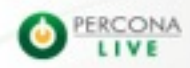

#### **Using MapReduce**

- Submit a JAR
- Specify the class that contains the mapper and reducer
- hadoop jar <jar> <class> <parameters>

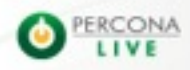

#### Practice Time

- Load "Works of Shakespeare" or other file to HDFS
- Count words
- Generate 100M of random data.
- Run "terasort".

37

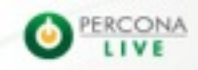

## Solution

- hdfs dfs -put ~/pl tutorial/datasets/ shakespeare.txt /user/cloudera
- hadoop jar /usr/lib/hadoop-0.20-mapreduce/ hadoop-examples.jar wordcount /user/cloudera/ shakespeare.txt /user/cloudera/cnt
- hadoop jar /usr/lib/hadoop-0.20-mapreduce/ hadoop-examples.jar teragen 1000000 /user/ cloudera/terasort-in
- hadoop jar /usr/lib/hadoop-0.20-mapreduce/ hadoop-examples.jar terasort /user/cloudera/ terasort-in /user/cloudera/terasort-out

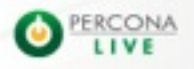

# Ecosystem Tools

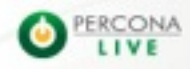

### **Sqoop**

Transfers data between Hadoop and almost any SQL database with a JDBC driver

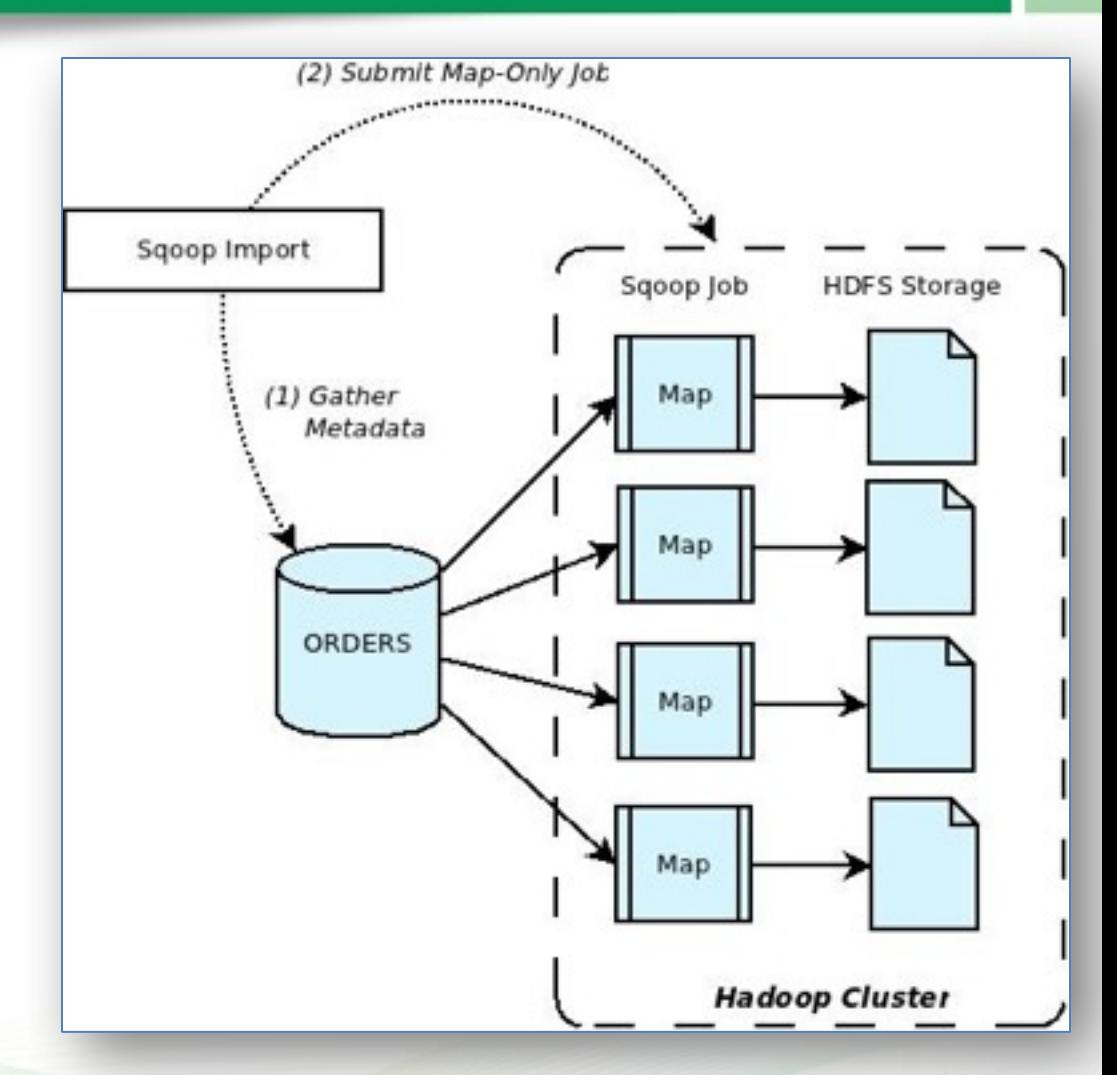

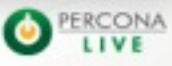

#### **Flume**

#### Streaming data collection And aggregation for: JMS queues, HTTP APIs, Log4J, Syslog, etc.

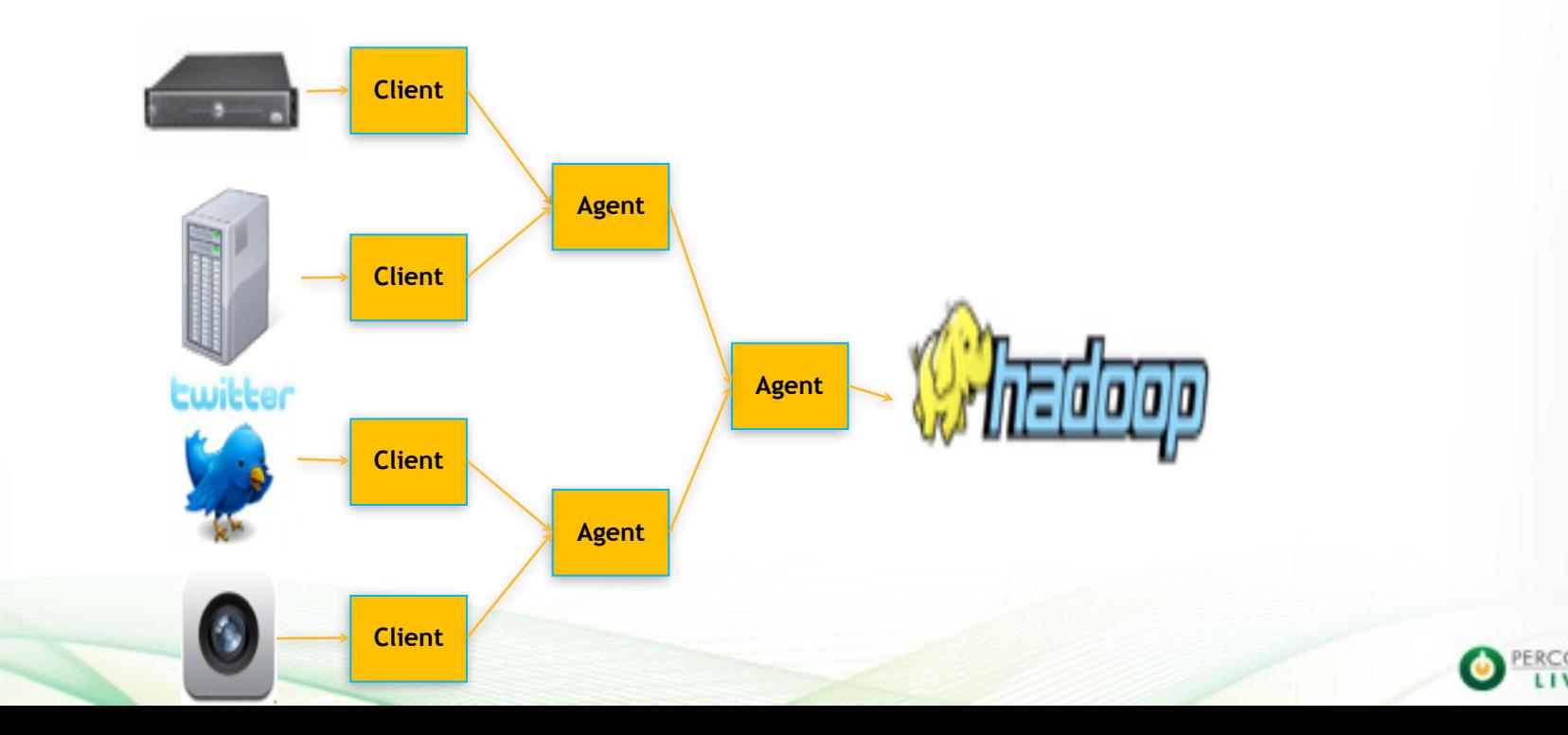

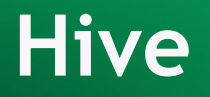

### Translate SQL to MapReduce

# Select word,count(\*) from shakespear Group by word

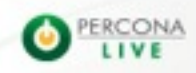

#### **Impala**

#### Modern MPP database built on top of HDFS

Really fast! Written in C+ +

10-100x faster than Hive

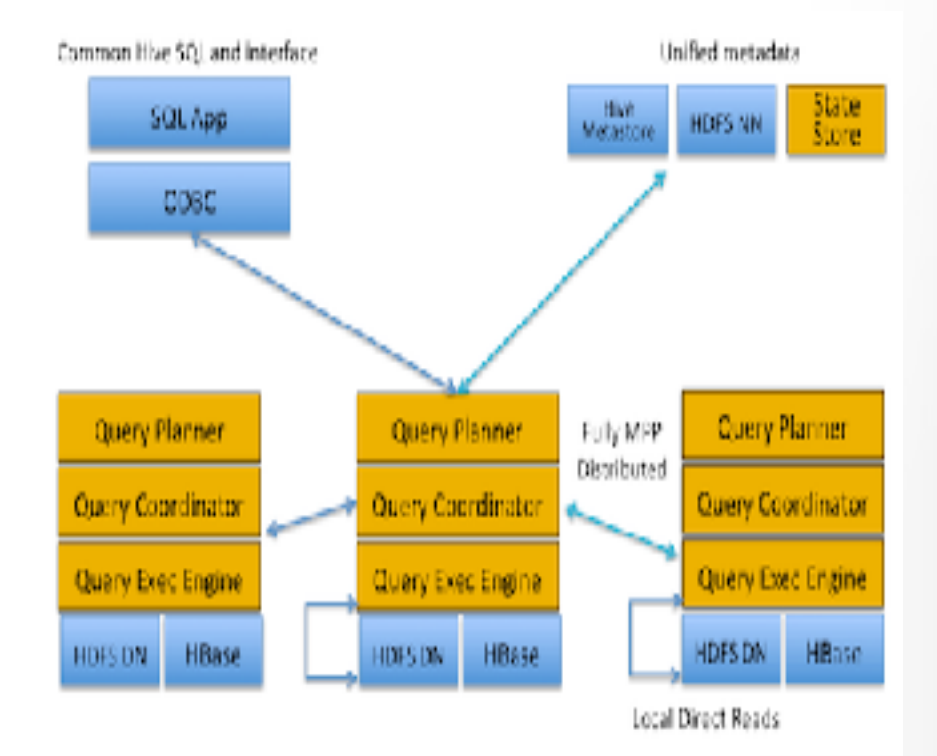

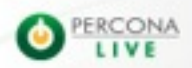

### **Oozie**

A workflow engine and scheduler built specifically for largescale job orchestration on a Hadoop cluster

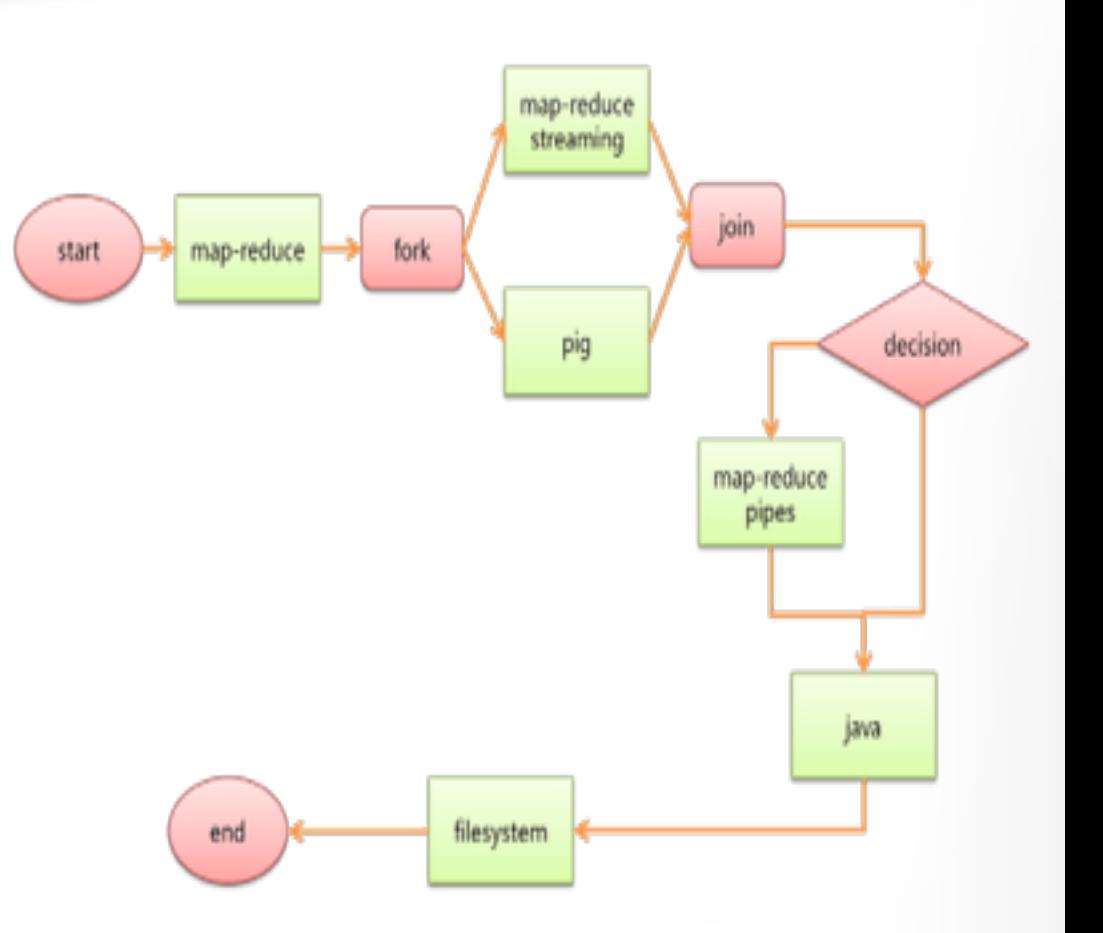

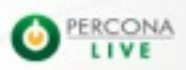

### **Hue**

- Hue is an open source webbased application for making it easier to use Apache Hadoop.
- Hue features
	- File Browser for HDFS
	- Job Designer/Browser for MapReduce
	- Query editors
	- Oozie

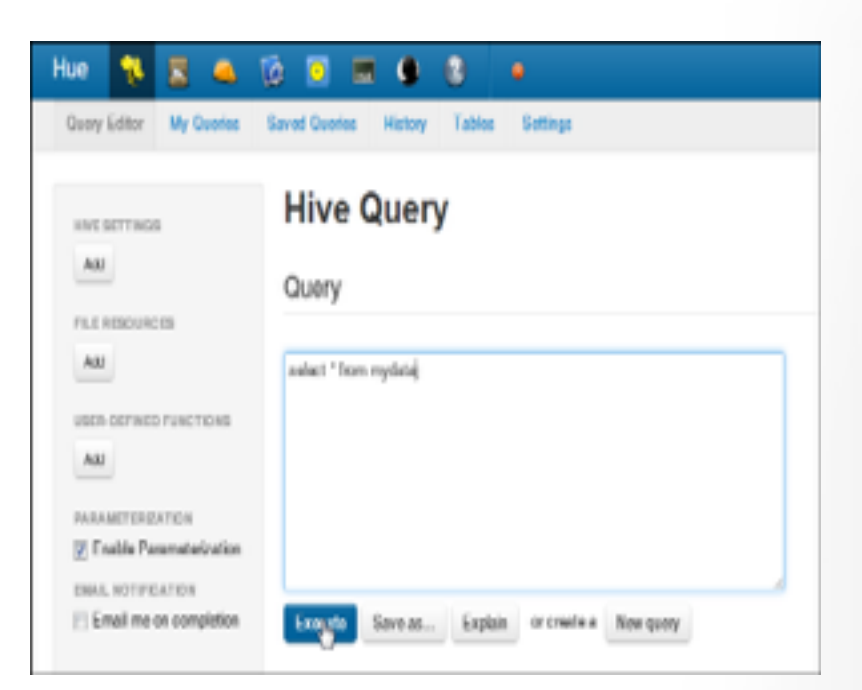

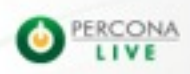

#### Practice Time

- Login to Hue
- Play around
- We will dive into Sqoop, Hive and Oozie in the next hour

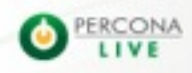

46